## [2016-New Free G[reatExam Microsof](http://www.freepassit4sure.com/?p=158)t 70-499 VCE And PDF Instant Download (21-30)

 2016 May Microsoft Official New Released 70-499 Q&As in GreatExam.com! 100% Free Download! 100% Pass Guaranteed! As a professional IT exam study material provider, GreatExam gives you more than just 70-499 exam questions and answers. We provide our customers with the most accurate study material about the 70-499 exam and the guarantee of pass. We assist you to prepare for 70-499 certification which is regarded valuable the IT sector. Following questions and answers are all new published by Microsoft Official Exam Center: (The full version is in the end of the article!!!) QUESTION 21You are configuring a Team Foundation Server (TFS) Agent, which will execute an application on a Windows 7 desktop computer.You log on to the Windows 7 desktop computer as the user who will execute the test. The test controller machine and the Windows 7 desktop computer are in the same domain.You need to enable the TFS Agent to execute the application on the Windows 7 desktop computer.Which two actions should you perform? Each correct answer presents part of the solution. A. After performing the configuration steps, log off or reboot the Windows 7 desktop computer.B. Create a new test controller by using a local user account that is a member of the local administrators group.C. Add the user that was used to start the interactive process as a member of the TestAgentServiceGroup on the computer for the test controller for the agent.D. Use the Configure Test Agent feature, and select Interactive Process for the Run option.Answer: CDExplanation:http://msdn.microsoft.com/en-us/library/hh546459.aspx QUESTION 22Drag and Drop QuestionYour company is installing Microsoft Visual Studio Team Foundation Server (TFS) 2013 in a new environment.Your IT department has 110 developers, 25 business analysts, 50 testers, and 30 Scrum Masters who will access this new instance of TFS in various capacities.You need to confi[gure the servers to meet the minimum TFS 2013 system](http://msdn.microsoft.com/en-us/library/hh546459.aspx) requirements.What should you do? To answer, drag the appropriate minimum requirement to the correct component Each minimum requirement may be used once, more

than once, or not at all. You may need to drag the split bar between panes or scroll to view conten

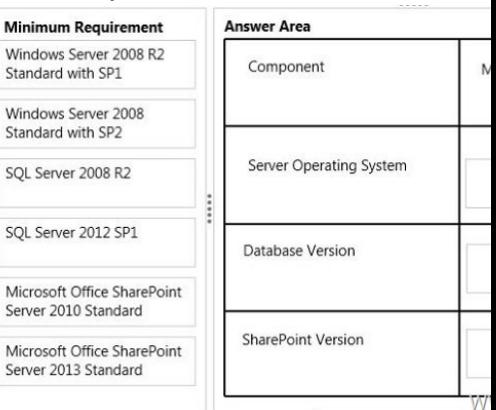

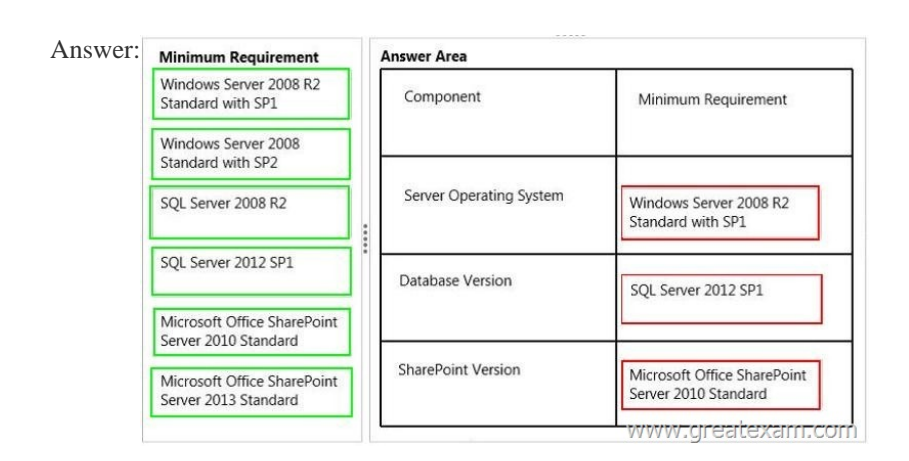

 QUES[TION 23You have an existing deployment of Microsoft Visual Studio](http://www.freepassit4sure.com/wp-content/uploads/2016/05/222.jpg) Team Foundation Server (TFS). The application tier and data tier are on separate dedicated servers.You need to provide redundancy to the application tier and increase performance. Which two actions should you perform? Each correct answer presents part of the solution. A. Set up a SQL Server failover cluster. B. Set up Network Load Balancing.C. Install an additional application-tier server.D. Ensure that the application tier and configuration database are on the same server. Answer: BCExplanation:http://msdn.microsoft.com/en-us/library/ee259689.aspx QUESTION 24Drag and Drop QuestionSeveral of your company programmers are at a remote location. They are sharing files with

the main office.You need to se[t up a Team Foundation Serve](http://www.freepassit4sure.com/?p=158)r Proxy at the remote location to reduce bandwidth usage.Which three actions should you perform in sequence? To answer, move the appropriate actions from the list of actions to the answer area and

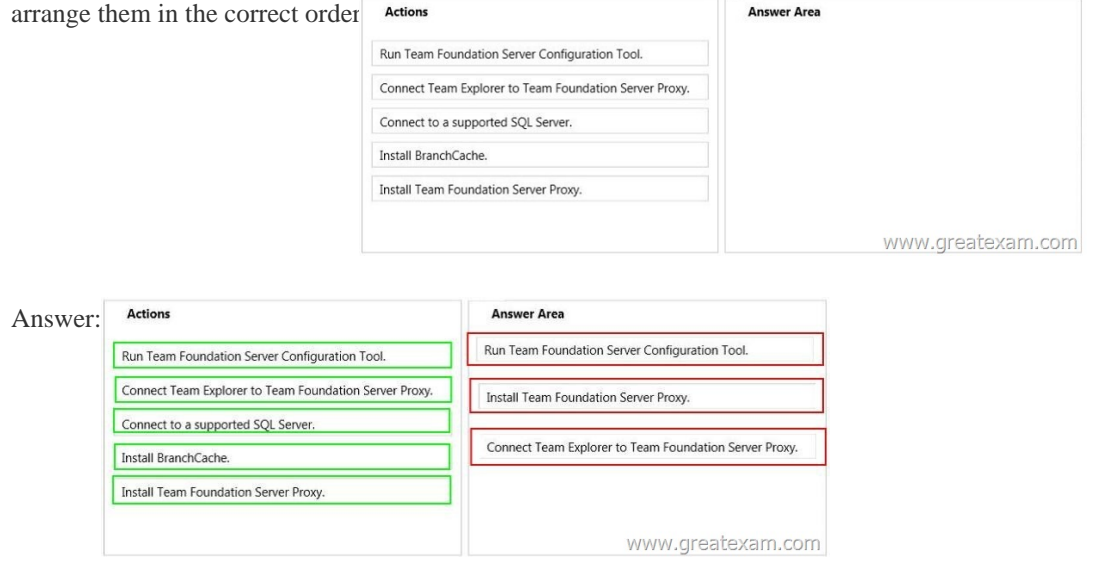

 QUES[TION 25You have upgraded an installation of Microsoft Visual Studi](http://www.freepassit4sure.com/wp-content/uploads/2016/05/242.jpg)o Team Foundation Server (TFS) 2013.You need to modify an existing project on which you want to enable portfolio management.What should you do? A. Update the application tier.B. Move team projects to a project collection.C. Update team projects with Team Explorer.D. Run the Configure Features wizard. Answer: DExplanation:http://msdn.microsoft.com/en-us/library/ff432837.aspx QUESTION 26Drag and Drop QuestionYour team uses Microsoft Visual Studio Team Foundation Server (TFS). You use Team Foundation Build to plan your build infrastructure. You want to configure two separate servers to handle your build load.Your team project contains ASP.NET MVC solutions. One solution needs a [third-party control that can only be installed on a single](http://msdn.microsoft.com/en-us/library/ff432837.aspx) build server. Your other solutions can be built on any build server. You plan to create a separate build definition for each solution.You need to configure your build definitions so that builds are routed with the correct components to the server.Which three actions should you perform in sequence? To answer, move the appropriate actions from the list of actions to the answer area and arrange them in the correct order. Actions

> Create a build definition for the solution that the third-party control, and set the Name Fi argument to be the same value as the Tag t applied to the build agent.

> From Team Explorer, access the Build Agent dialog box for the server that has the thirdinstalled, and add a new Tag to specify that the control.

> From Team Explorer, access the Build Agent dialog box for the server that has the thirdbuild definition.

Create a build definition for the solution that the third-party control, and set the Tags Filt<br>to be the same value as the Tag that is appl build agent.

Configure build agents on each of your serv

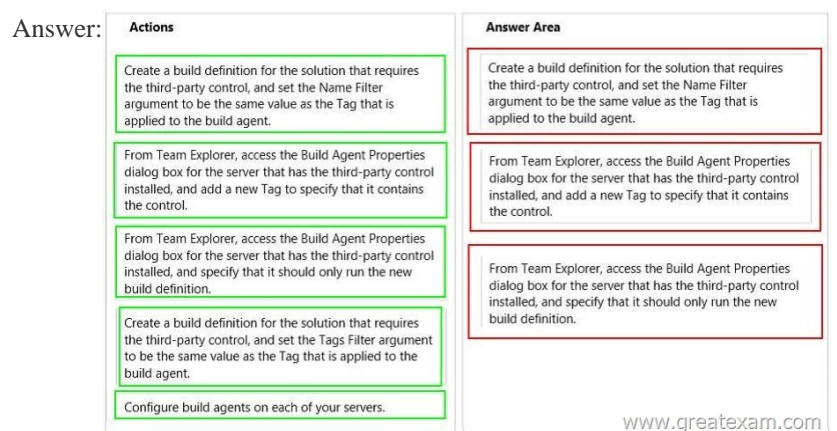

 QUESTION 27Your software [development team works with](http://www.freepassit4sure.com/?p=158)in a single team project in a team project collection. You have one build controller and one build agent associated to your team project collection.Multiple build definitions are configured. You notice that builds occasionally wait in the queue for a long time before the build starts.You need to reduce the amount of time that your builds wait in the queue.What should you do? A. Change the Name filter argument on your build definition so that the build agent is found more quickly.B. Configure your build agent to run multiple builds at the same time.C. Configure additional build controllers, and associate them to the build agent already in use.D. Configure additional build agents, and associate them to the build controller already in use. Answer: BExplanation:

http://social.msdn.microsoft.com/Forums/vstudio/en-US/b6d12dfa-5481-41d5-8012-1f19277b358c/tfs-2012-build-taking-a-lot-of-ti me?forum=tfsbuild QUESTION 28Your company uses a dual-tier deployment of Microsoft Visual Studio Team Foundation Server (TFS) that is integrated with the SQL Server Reporting Services.You are responsible for monitoring server health and performance. You notice a spike in CPU activity on the application tier.You need to determine the cause of the CPU activity.In which two [locations should you look? Each correct answer presents part of the solution. A. the TFS administration consoleB. the TFS](http://social.msdn.microsoft.com/Forums/vstudio/en-US/b6d12dfa-5481-41d5-8012-1f19277b358c/tfs-2012-build-taking-a-lot-of-time?forum=tfsbuild) Command Log tableC. the SQL Server ProfilerD. the activity and job history log Answer: AB QUESTION 29Drag and Drop QuestionYour company has a Microsoft Visual Studio Team Foundation Server (TFS) 2013. The company uses a Microsoft SharePoint instance as part of the physical TFS setup.The IT department is configuring scheduled backups.You need to grant the system administrators the appropriate permissions to configure the scheduled backups.Which permissions or roles should you assign to the system administrators? To answer, drag the appropriate permissions to the correct system. Each permissions may be used once, more than once, or not at all. You may need to drag the split bar between panes or scroll to view content

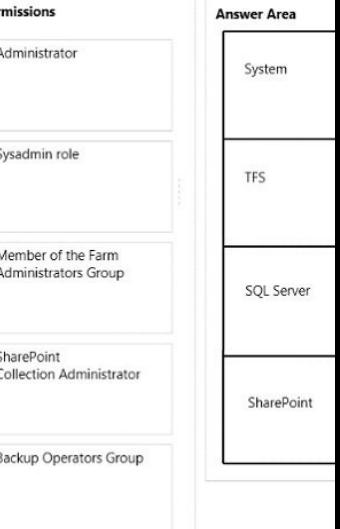

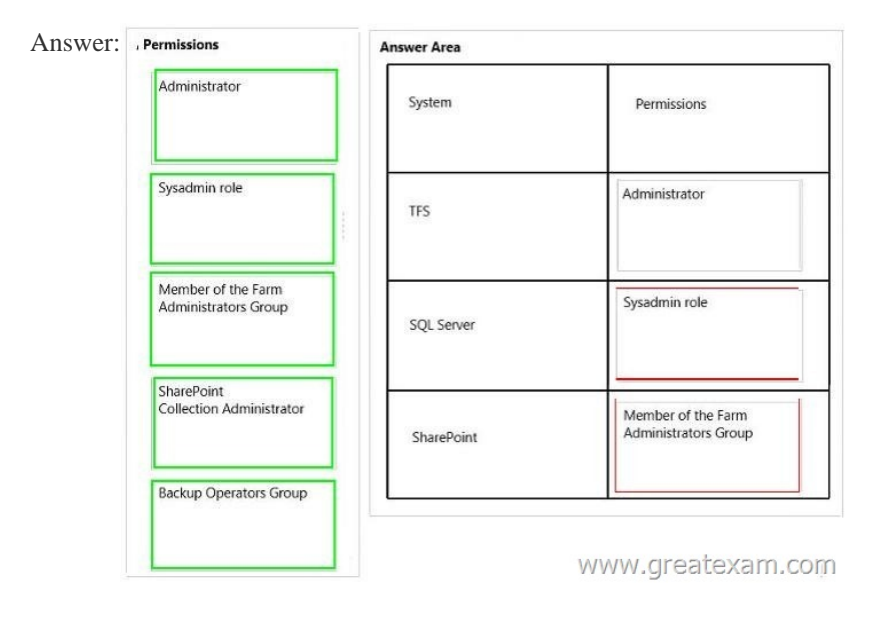

QUES[TION 30You have a newly installed Microsoft Visual Studio Team Fo](http://www.freepassit4sure.com/wp-content/uploads/2016/05/292.jpg)undation Server (TFS). Both TFS and SQL server are

installed on the same server. T[he SQL server installation incl](http://www.freepassit4sure.com/?p=158)udes the database engine component only.You need to utilize all available TFS Reporting features.Which two actions should you perform? Each correct answer presents part of the solution. A. Install SQL Analysis Services.B. Enable Data Quality Services.C. Install SQL Server Reporting Services.D. Install SQL Server Client Tools Connectivity. Answer: ACExplanation:http://msdn.microsoft.com/en-us/library/dd578652.aspx Greatexam.com has been the world leader in providing online training solutions for 70-499 Certification. You use our training materials that have been rigorously tested by international experts. 2016 Microsoft 70-499 exam dumps (All 351Q&As) from GreatExam: http://www.greatexam.com/70-499-exam-questions.[html \[100% Exam Pass Guaranteed!!!\]](http://msdn.microsoft.com/en-us/library/dd578652.aspx)